# Scheduling Inspections Online

- 1. Go to: [www.spokanecity.org/permits](http://www.spokanecity.org/permits)
- 2. Login to your account
- 3. Click on: Schedule an Inspection

#### What would you like to do today?

To get started, select one of the services listed below:

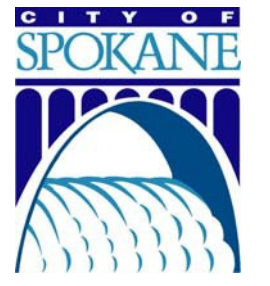

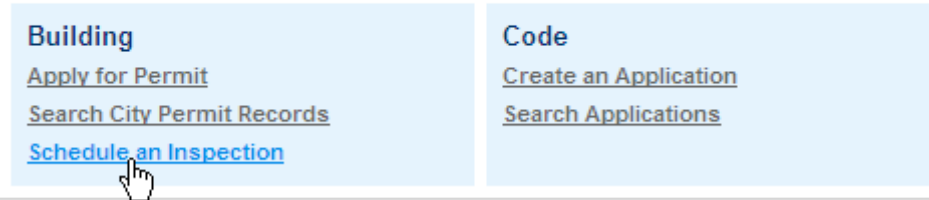

4. Select the Permit needing the inspection:

#### **My Permits**

```
Showing 1-10 of 100+ | Add to collection
```
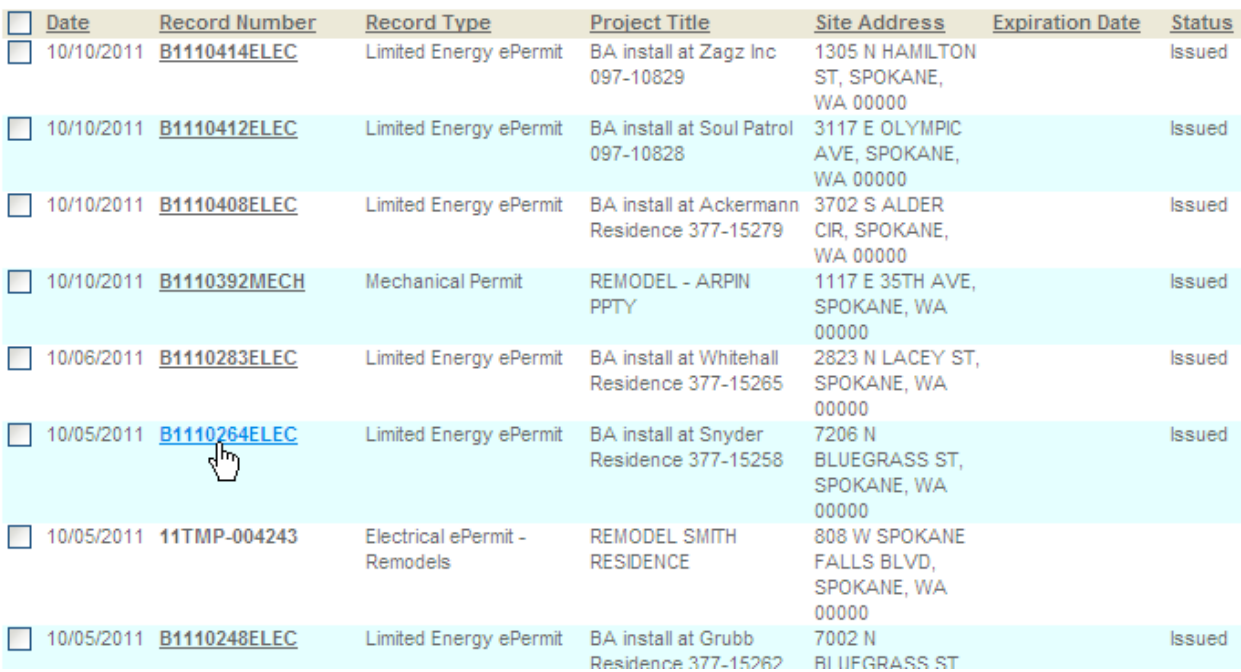

*If you do not remember the Permit # you may search for the permit in the General Search Section found at the bottom of this page:*

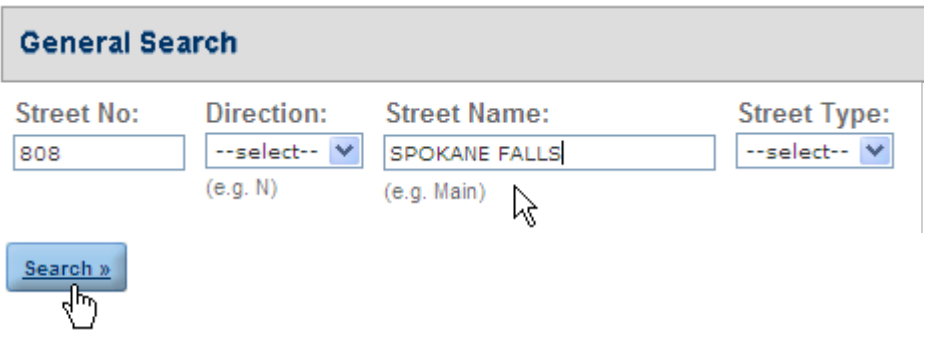

*This will return a list of permits at this address for you to select your permit from.*

HELPFUL HINT: When searching by address, enter the Street No. and the Street Name only. *Leave all other fields blank or the computer may not be able to find the permit*.

5. From the Permit Details page select Schedule or Request an Inspection:

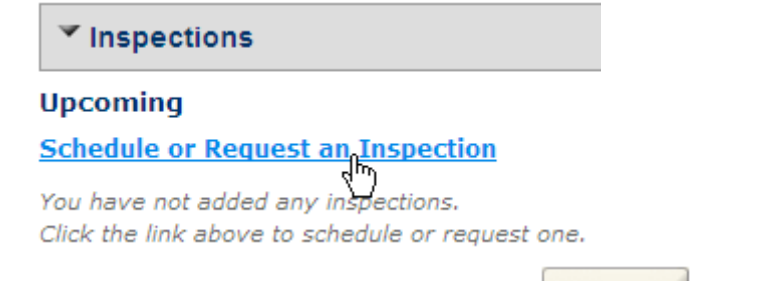

- 6. Identify the type of inspection desired then click the  $\frac{\text{Continue}}{\text{button}}$  button:
- 7. Verify *Inspection Type* and click on the Underlined date:

#### **Schedule/Request an Inspection**

Inspection type: Rough-In/Wiring

To continue, select an appointment date by clicking a link on the calendar below:

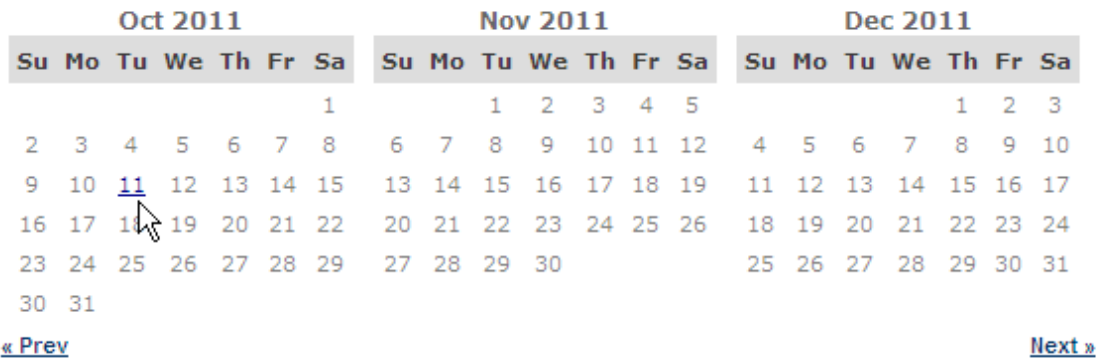

8. Click the circle next to the available times then Continue:

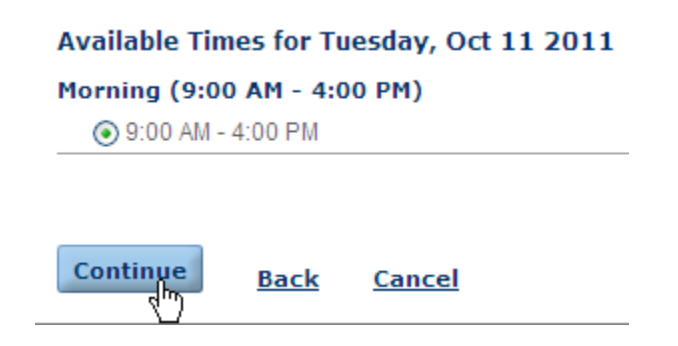

9. Change Contact information as necessary and click Continue:

## **Schedule/Request an Inspection** Inspection type: Rough-In/Wiring **Location and Contact** Verify whether the location and contact person for the selected inspection are correct. **Location** 7206 N BLUEGRASS ST Contact Kristy Perez Change Contact  $\blacktriangledown$

**Continue Back** Cancel

10. Verify Inspection Type, Date and Time, and Location.

11. Click Include Additional Notes to provide detail the inspector will need to know:

Inspection Type: Rough-In/Wiring **Date and Time:** 10/11/2011 9:00 AM **Location:** 7206 N BLUEGRASS ST **Contact:** Kristy Perez

### **Include Additional Note**

Provide Contact Name and Phone Number for your Inspector in the box below. Failure to provide this information may result in a delay of your inspection.

Mr. Smith, 625-6300: Inspection is for the basement work only. Beware of dog in back yard

12. Clicking **Finish** is the final step.  $\odot$